## Kennwort vergessen

Wenn du dein Kennwort vergessen hast, oder sonst Probleme beim Anmelden auf der Website hast, dann kannst du versuchen, das Kennwort zurückzusetzen. Klicke dafür bitte auf den Login-Button (das kleine Schloss rechts oben):

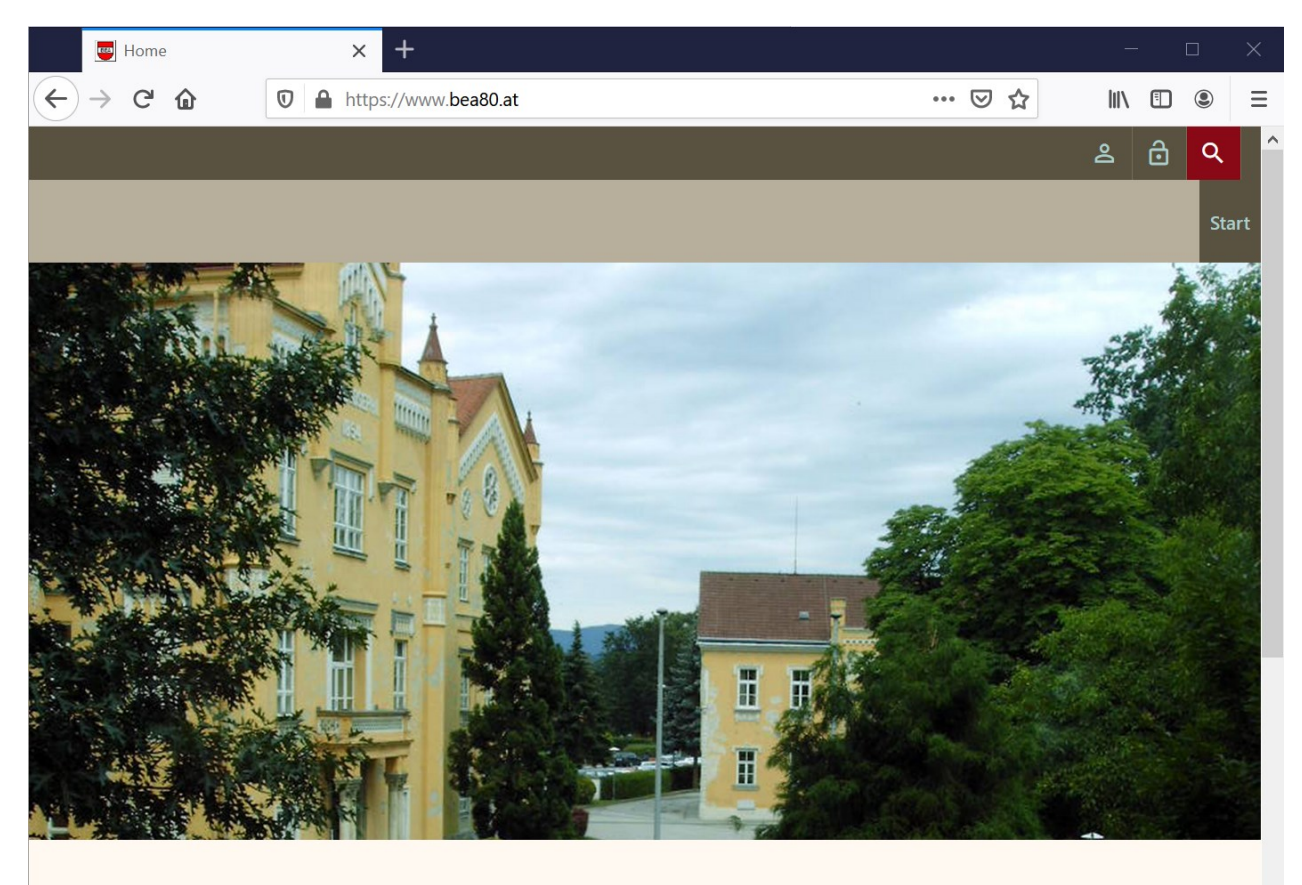

## Willkommen!

Herzlich Willkommen auf der Website eines besonderen Jahrgangs!

https://www.bea80.at/#searchReveal 1070 -- Islame in demonstration on the search in the search man Cabile accommoda

Im Login-Dialog klickst du dann auf die Schaltfläche [Kennwort zurücksetzen]:

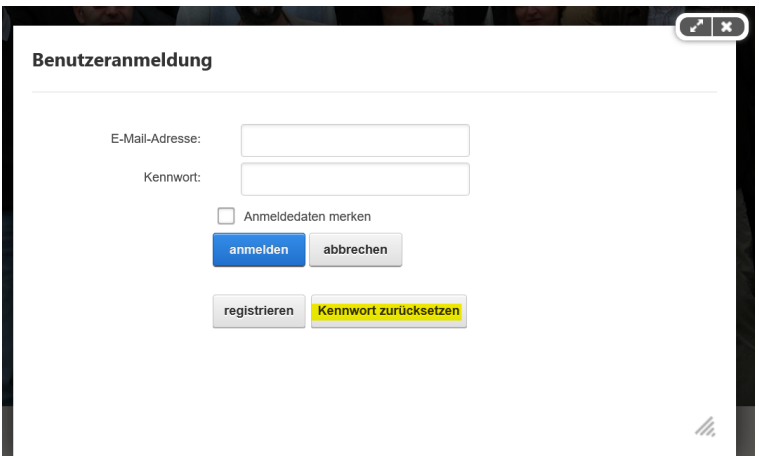

Im darauffolgenden Dialog gib bitte die Email-Adresse an, mit der du dich registriert hast und klicke auf die Schaltfläche [Link zum Zurücksetzen anfordern]:

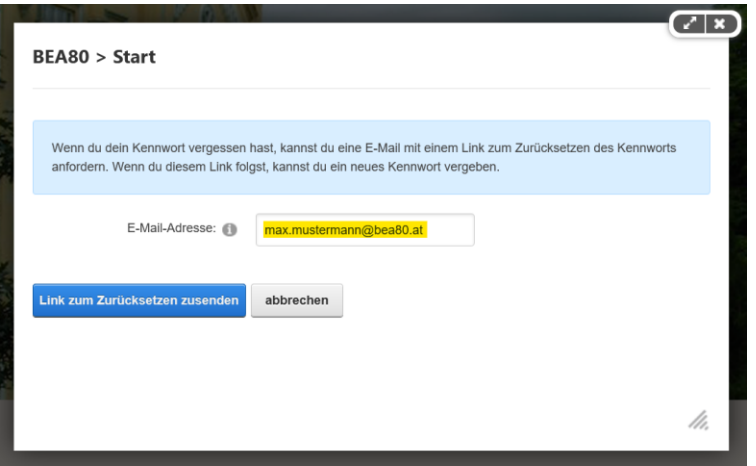

Du erhältst eine Email mit folgendem Inhalt:

Liebe(r) Max Mustermann,

Du hast einen Link zum Zurücksetzen deines Kennworts für unsere Website BEA80 angefordert.

```
Bitte melde dich mit folgenden Angaben an:
Website-Adresse: www.bea80.at
Benutzername: max.mustermann@bea80.at
Link, um dein Kennwort zurückzusetzen:
http://www.bea80.at/default.aspx?ctl=PasswordReset&resetToken=ee1a1eab-
d863-459a-8d40-fb92fc52ad5d
Mit freundlichen Grüßen
BEA80
```
\*Hinweis: Falls du keine Änderung deines Kennworts angefordert hat, ignoriere bitte diese Nachricht.

Normalerweise sollte das Mail innerhalb einiger Sekunden bei dir sein.

## BITTE BEACHTE:

- Dieser Link ist nur beschränkt gültig. Du solltest also sofort weitermachen.
- Falls das Email nicht innerhalb von 30 Minuten kommt überprüfe bitte deinen Fpam-Ordner!

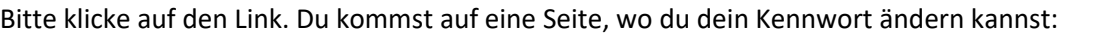

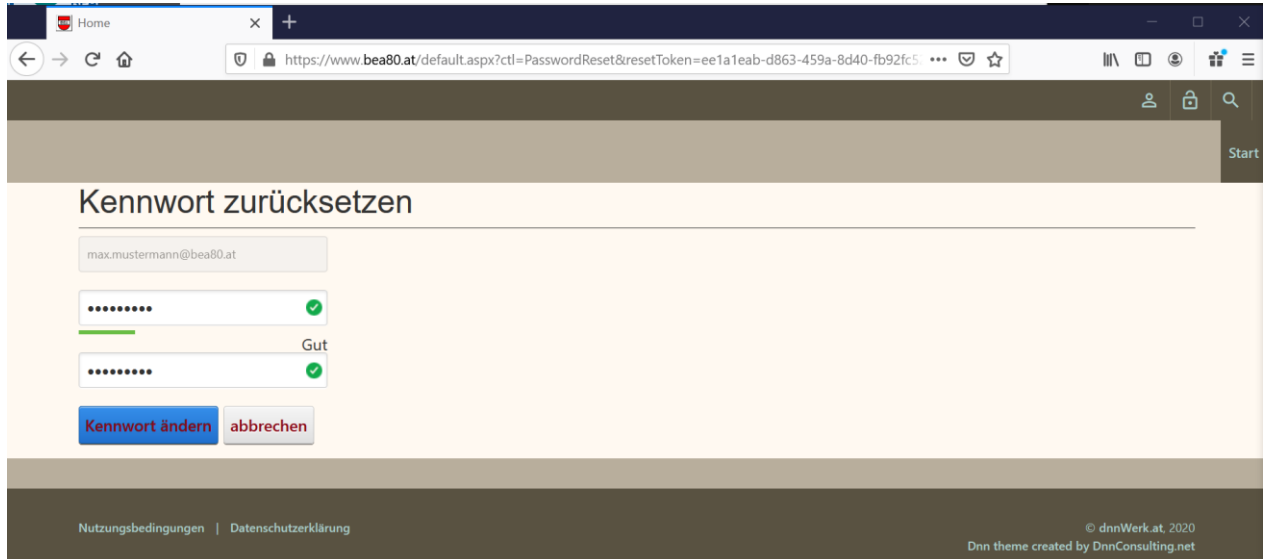

Nach einer kurzen Bestätigung wirst du auf die Startseite weitergeleitet – und bist bereits angemeldet.

## BITTE BEACHTE:

• Falls du dein altes Kennwort noch gewusst hast, und "nur" das Anmelden nicht funktioniert hat verwende bitte ein anderes Kennwort. Es ist bekannt, dass gewisse Sonderzeichen und Zeichenkombinationen nicht funktionieren, aber falls du so etwas erwischt haben solltest, dann solltest du bei der nächsten Lottoziehung mitspielen  $\odot$